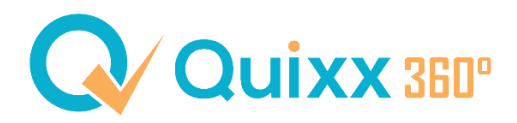

# **ESG-Präferenzabfrage Ihrer Kunden**

Versicherungsvermittler, Anlageberater bei Banken, Vermögensverwalter und unter einem Haftungsdach tätige Vermittler sind seit dem 02. August 2022 dazu verpflichtet ihre Kunden nach den ESG-Präferenzen abzufragen. Seit dem 20.04.2023 müssen das auch 34f-Vermittler und 34h-Berater.

# **Was bedeutet das?**

Es gibt nach Artikel 2 Abs. 7 DelVO zur MiFID insgesamt **drei ESG-Produktkategorien**.

Folgend eine kleine **Übersicht** der drei Kategorien:

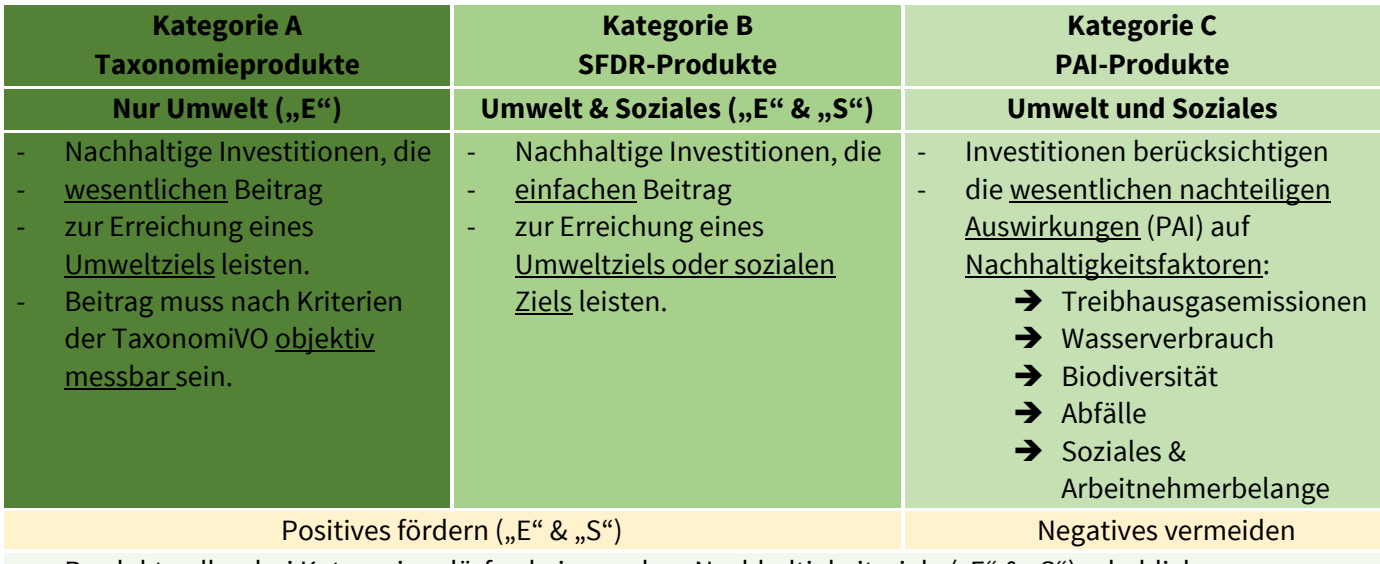

Produkte aller drei Kategorien dürfen keine andere Nachhaltigkeitsziele ("E" & "S") erheblich beeinträchtigen und müssen die Grundsätze einer verantwortungsvollen Unternehmensführung ("G") beachten.

Für die ESG-Präferenzabfrage Ihrer Kunden müssen Sie nun **drei Schritte** beachten.

- 1. **Erläutern** Sie Ihrem Kunden das ESG-System **in verständlichen Worten**
- 2. **Abfrage,** welche **Produktkategorie** der Kunde haben will Kombinationen sind möglich
- 3. **Abfrage**, wie hoch der **Mindestanteil** in der jeweiligen Kategorie sein soll

Falls Ihr Kunde Nachhaltigkeitspräferenzen hat, sich aber nicht festlegen möchte, kann er auch Ihnen, als **Berater**, die **Auswahl/Zusammensetzung** überlassen. Das wäre dann sozusagen **Kategorie D**.

# **Welche Einstellung müssen Sie in Quixx vornehmen?**

Sie müssen keine zusätzlichen Einstellungen vornehmen. Diese ehemalige Wahlmöglichkeit entfällt nun zum 20.04.23 und somit wird bei jedem Anlegerprofil die Abfrage der Nachhaltigkeitspräferenzen verpflichtend aktiviert

### **Wie äußert sich das in der Beratung?**

Es wird Ihnen auffallen, dass ein neuer Punkt im Anlegerprofil zu sehen ist.

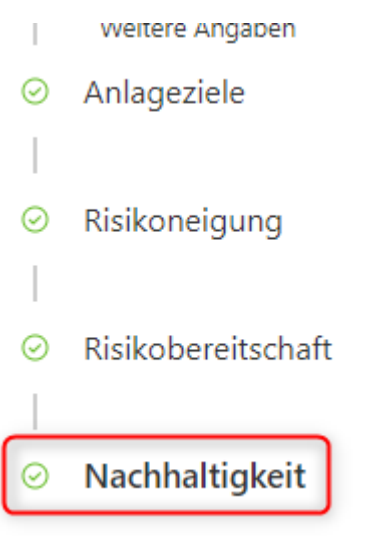

In diesem Punkt haben Sie dann die Möglichkeit die drei verschiedenen Kategorien mit dem Schieberegler (1) anzuwählen und prozentuale Einstellungen – je nach Kundenwunsch – vorzunehmen. Oder auch, falls der Kunde keine Nachhaltigkeitspräferenzen hat, den Schieberegler darauf einzustellen.

Unter den Prozentangaben wird Ihnen angezeigt, wie hoch aktuell der maximal erreichbare Anteil ist, sowie die Anzahl der Wertpapiere, die für den gewählten Anteil vorhanden sind (2).

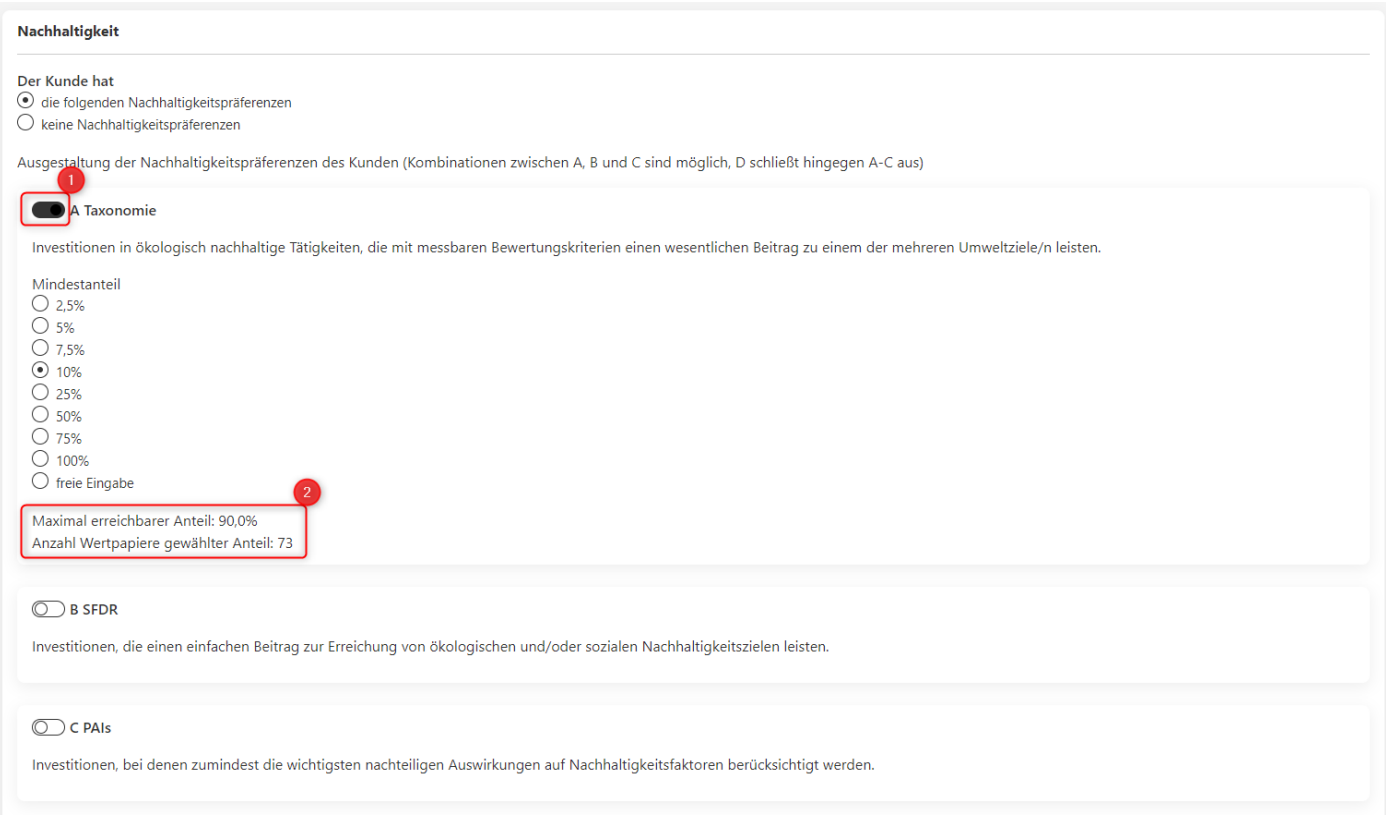

Auf Seite 8 und 9 des ausgedruckten Anlegerprofils hat der Kunde eine Übersicht der Angaben zu seinen Nachhaltigkeitspräferenzen, eine Erklärung der einzelnen Kategorien und sieht, welche Aufteilung er gewählt hat.

### **Was passiert, wenn der Wunsch des Kunden nicht erfüllbar ist?**

Wenn die Nachhaltigkeitspräferenzen des Kunden nicht erfüllbar sind, erscheint in der Risikoprüfung eine Fehlermeldung.

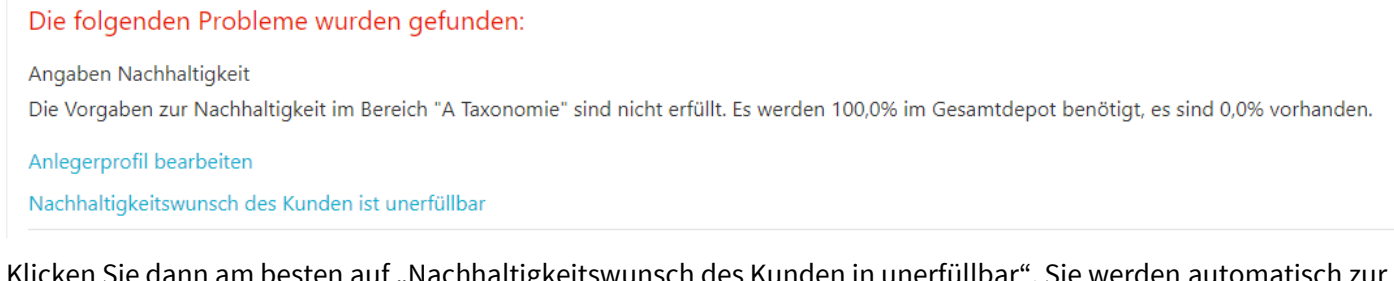

Klicken Sie dann am besten auf "Nachhaltigkeitswunsch des Kunden in unerfüllbar". Sie werden automatisch zur Anpassung in das Anlegerprofil umgeleitet.

#### **Hinweis:**

Bitte beachten Sie, dass offene Beratungsmappen eine Fehlermeldung anzeigen können, auch wenn der Kunde schon alles unterschrieben hat, nachdem Sie die Einstellung zu "Ja (Nachhaltigkeitspräferenz)" geändert haben. Da im Anlegerprofil der Punkt Nachhaltigkeit nicht ausgefüllt wurde, ist die Risikoprüfung automatisch mit einer Fehlermeldung belegt.

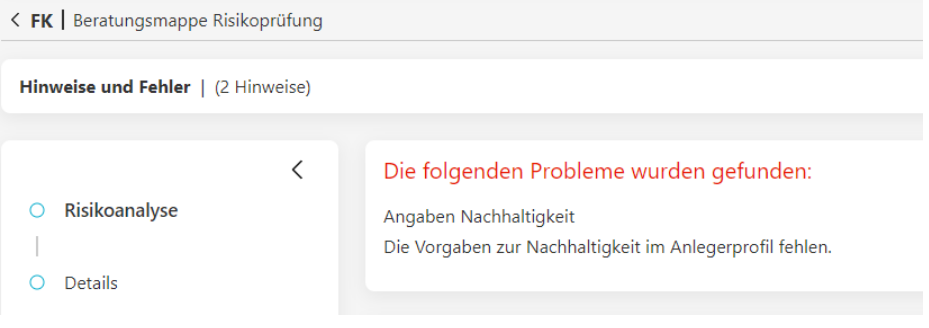